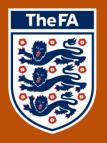

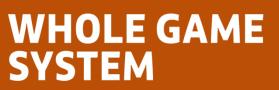

# REFEREE REPORTING

### Contents

Please select the element of the process that you require guidance for by clicking the text below

| My Roles                  | 3 | <u>Cautions</u>   | 10 |
|---------------------------|---|-------------------|----|
| Referee Dashboard         | 4 | <u>Dismissals</u> | 12 |
| Creating a Match          | 5 | Submission        | 13 |
| Creating a Friendly Match | 8 |                   |    |

#### **My Roles**

Here is where all Roles that have been assigned to you will be displayed and linked (as long as they have an online element).

You may therefore see Roles other than Referee displayed here, however please **only select the Referee Administration** in order to access the Reporting process.

| TheFA     | WHOLE GAME SYSTEM                   | LOGOUT   HELP   CHARLOTTE KITELEY |
|-----------|-------------------------------------|-----------------------------------|
|           | All Home Administration             |                                   |
| Dashboard | My Roles                            |                                   |
|           | Organisation & Role                 |                                   |
|           | Mepal Sports Secretary              |                                   |
|           | Birmingham FA County Match Official |                                   |
|           | Kent Ref Parent CFA Registration    |                                   |
|           |                                     |                                   |

#### **Referee Dashboard**

The Referee Dashboard will confirm your current Registration Level, the County FA that your current Registration is associated with, and a link to Register for the following season.

| TheFA        | WHOLE GAME SYSTE                                                                                                    | M                | LOGOUT  HELP  STUART AXFORD |
|--------------|----------------------------------------------------------------------------------------------------|------------------|-----------------------------|
|              | All Referee<br>Home Administration                                                                                         |                  |                             |
| Dashboard    | Referee Dashboard                                                                                                    |                  |                             |
| Registration | Referee - Stuart Axford                                                                                                    |                  |                             |
| ₽Φ₫          | You are registered as a - Level 7 - Junior Referee                                                                         | ¢                | Registered                  |
| Match        | You are registered with - Kent FA                                                                                          | E                | County Registration         |
|              | Start Referee Re-registration for 2014 - 2015                                                                              | E                | Referee Re-registration     |
|              |                                                                                                    |                  |                             |
|              | Match Appointments                                                                                                    | Outstanding      | Discipline Reports          |
|              | Can't find the match you're looking for? Click here to add a new match/appointment<br>You have no submitted match reports. | You have no mate | ch reports to complete.     |
|              |                                                                                                    |                  |                             |

Underneath the Referee detail, you will see **Match Appointments** with a link to create a new record. You can either select this link, or the Match icon on the left navigation menu.

You may also note the inclusion to Start Referee Re-registration for 2014-2015. This is because the Referee Dashboard is the control console for all items relating to your role as a Referee. As more features are made available as part of the Whole Game System, any items relevant to refereeing will be hosted here.

End

#### **Creating a Match**

When adding Match Details, season will automatically default and will not be editable. You can use the following field to enter **your role** (dropdown), **Match Date** (date selector) and competition type.

| TheF/        | WHOLE GAME SYSTEM                              |
|--------------|------------------------------------------------|
|              | All Referee Administration 🐳                   |
| Dashboard    | Add Match Details                              |
|              | Season                                         |
| Registration | 2013 - 2014                                    |
| ₽Φ₫          | Select your role                               |
| Match        | Select The Match Date                          |
|              | Enter the Match Date                           |
|              | O My previous competitions O County cups       |
|              | C League and league cups                       |
|              | Select From League And League Cup Competitions |
|              | Start typing to find a competition             |
|              | Save Details                                   |
|              |                                                |

When choosing the League, please enter a minimum of 3 characters, at which point the system will populate all matching records and allow you to select accordingly.

| Select From League And League Cup Competitions |              |
|------------------------------------------------|--------------|
| haa                                            |              |
| haart of Kent County League - Kent FA          |              |
|                                                | Save Details |
|                                                |              |

If you are experiencing difficulty locating a League, please note that some may have chosen to incorporate a sponsor name into the League name.

For example, if the Kent Suburban Football League were sponsored by Nike, they may have registered with Kent FA as the Nike Kent Suburban Football League (example only).

Once you have selected a League, you will then be asked to **Select the division** (dropdown). All divisions will be listed here along with the option to select **All teams in the league**.

| Select From League And League Cup Competitions                                                                                                    |              |
|----------------------------------------------------------------------------------------------------|--------------|
| haart of Kent County League - Kent FA                                                                                                    |              |
| All teams in the league                                                                                                    | •            |
| Select the division<br>Premier<br>Division One East<br>Division Three East<br>Division Three West<br>Division One West<br>Division Two East<br>Division Two West |              |
| All teams in the league                                                                                                    |              |
|                                                                                                    | Save Details |

After selecting the division, you will be able to choose **Home/ Away Club** before you **Save Details**.

| TheFA          | WHOLE GAME SYSTEM                                | LOGOUT  HELP  STUART AXFORD |
|----------------|--------------------------------------------------|-----------------------------|
|                | All Referee<br>Administration                    |                             |
| Dashboard      | Add Match Details                                |                             |
|                | Season                                           |                             |
| Registration   | 2013 - 2014                                      |                             |
| <u>क्र</u> स्त | Referee                                          |                             |
| ▶<br>Match     | Select The Match Date                            |                             |
|                | 01/02/2014                                       |                             |
|                | My previous competitions County cups Cauchy cups |                             |
|                | Select From League And League Cup Competitions   |                             |
|                | haart of Kent County League - Kent FA            |                             |
|                | All teams in the league                          |                             |
|                | Select The Home Club                             |                             |
|                | Bromley Green First                              |                             |
|                | Select The Away Club                             |                             |
|                | Guru Nanak First                                 |                             |
|                | Save Details                                     |                             |

Saving the match details will take you through to the main summary screen of the **Referee's Report**. It is here that you can add any **Cautions** or **Dismissals**, select whether the **game was abandoned**, or simply select if there were no reportable incidents.

| TheFA        | WHOLE GAME SYSTEM                                                                                                    |
|--------------|----------------------------------------------------------------------------------------------------|
|              | All Home Administration                                                                                                    |
| Dashboard    | Referee's Report Back to summary                                                                                            |
| Registration | Bromley Green First vs Guru Nanak First           Saturday 1 February 2014 - haart of Kent County League         FAN 229111 |
| Registration | Cautions (0) Dismissals (0) Misconduct (0)                                                                                  |
| ▶<br>Match   | Click to see full cautions report                                                                                           |
|              | Report summary                                                                                                    |
|              | Cautions                                                                                                    |
|              | No cautions added View / Add caution reports 🤉                                                                              |
|              | Dismissals                                                                                                    |
|              | No dismissals added View / Add send off reports 🔿                                                                           |
|              | Tick if the game was abandoned                                                                                              |
|              | There were no cautions/sendings off/misconduct in this match.         Submit Discipline Report                              |

If you leave the system for any reason, the match you create will be available under both **Match Appointments** and **Outstanding Discipline Reports** on the Referee Dashboard. The Outstanding Discipline Report record will remain until the report is submitted.

| latch Appointmen     | ts                                                                                                    | Outstanding           | Discipline Reports                                           |
|----------------------|----------------------------------------------------------------------------------------------------|-----------------------|--------------------------------------------------------------|
| FEB 2014<br>SATURDAY | re looking for? Click here to add a new match/appointment<br>Bromley Green First<br>vs.<br>Guru Nanak First<br>Add Report | FEB 2014<br>SAT<br>01 | Bromley Green First<br>vs.<br>Guru Nanak First<br>Add Report |
| DUTSTANDING          |                                                                                                    |                       | En                                                           |

#### **Creating a Friendly Match**

To create a Friendly fixture, you will need to select **Other competitions** when you select the match type.

| क्र       | Select your role                |                          | ▼ |  |
|-----------|---------------------------------|--------------------------|---|--|
| Add Match | Select The Match Date           |                          |   |  |
|           | Enter the Match Date            |                          |   |  |
|           | O County cups                   | C League and league cups |   |  |
|           | $\checkmark$ Other competitions |                          |   |  |

You will then be asked to **Select From Other Competitions**. Simply beginto type the word **Friendly** in this field and the option for **Friendly – The FA** will become available for you to choose. This will be the only option in the dropdown.

| Select From Other Competitions |              |
|--------------------------------|--------------|
| Friendly - The FA              | Juve Details |

Once you have chosen this, the system will highlight that there are **No teams found for this competition**. Therefore, you will need to type the name of the Club. The system will filter further as you continue to type.

| Friendly - The FA  No teams found for this competition. Proceed with the manual search below!  Canterbury Celtic  Canterbury Celtic | Select From Other Competitions                          |                      |
|----------------------------------------------------------------------------------------------------|---------------------------------------------------------|----------------------|
| Canterbury Celtic                                                                                                    | Friendly - The FA                                       |                      |
|                                                                                                    | No teams found for this competition. Proceed with the m | nanual search below! |
| Canterbury Celtic                                                                                                    | Canterbury Celtic                                       |                      |
|                                                                                                    | Canterbury Celtic                                       |                      |
|                                                                                                    |                                                         | Save Details         |

You may then select the Club from the list and will be provided with the list of teams for that Club.

Complete the **Home** Club/Team and **Away** Club/Team and select to **Save Details**.

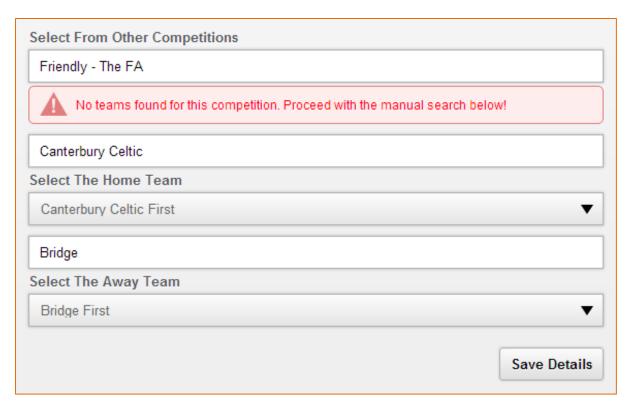

Once saved, check that the match details on the **Referee's Report** are correct (as below).

A.

|           | Dashboard    | Referee's Report                  |                                                                           | Back to summary                                                                                                    |
|-----------|--------------|-----------------------------------|---------------------------------------------------------------------------|----------------------------------------------------------------------------------------------------|
|           | Registration |                                   | Canterbury Celtic First vs Bridge Fir<br>Saturday 19 July 2014 - Friendly | st                                                                                                    |
|           | <u>চ</u> ক্ৰ | Name Philip Knight                |                                                                           | FAN 824351                                                                                                    |
|           | Add Match    | Cautions                          | Dismissals                                                                | Misconduct O                                                                                                    |
| 34530%C E |              | Click to see full cautions report | Click to see full send-off's report                                       | Temporarily, please report non<br>Red/Yellow Cards to the Appropriate<br>County FA in the current format by<br>email. We will email you shortly when<br>the ability to submit Extraordinary<br>reports online has been released |
|           | X.           |                                   |                                                                           | End                                                                                                    |
|           |              |                                   |                                                                           | <b>9  </b> P a g e                                                                                                    |

#### **Cautions**

You can add Cautions against a record either by selecting the main **Cautions** box along the match header or by choosing to **View/Add caution reports** in the **Report summary**.

| Cautions                          | 0 Dismissals                        | 0 Misconduct 0                         |
|-----------------------------------|-------------------------------------|----------------------------------------|
| Click to see full cautions report | Click to see full send-off's report | Click to see full extraordinary report |
|                                   |                                     |                                        |
| ort summary                       |                                     |                                        |
|                                   |                                     |                                        |

You will then be asked to select the Caution details as below. The **Cautions** box will be highlighted to confirm where you are within the report.

| Name Stuart Axford                | Bromley Green First vs Guru Na<br>Saturday 1 February 2014 - haart of Kent Co |                     | FAN 229111           |
|-----------------------------------|-------------------------------------------------------------------------------|---------------------|----------------------|
| Cautions                          | 0 Dismissals                                                                  | 0 Misconduct        | 0                    |
| Click to see full cautions report | Click to see full send-offs report                                            | Click to see full e | extraordinary report |
| Team                              | Player                                                                        | Caution FA<br>Code  | Code                 |
| Select V                          | Select V                                                                      | Select V            | Add +                |
| Please don't forget to clic       | "Save Cautions" after new caution added                                       |                     | Save Cautio          |

Use the dropdown against **Team**, **Player**, **Caution Code** (and **FA Code** if required) to select each criteria before clicking **Add**. Once you have added a Caution it will populate beneath the selection fields and provide the option to **Remove** if necessary. You may add as many Cautions as you require, however it is advisable to **Save Cautions** regularly to avoid losing any unsaved items.

| Team                    | Player             | Caution<br>Code | FA Code |          |
|-------------------------|--------------------|-----------------|---------|----------|
| Guru Nanak First        | Kam Khun-Khun      | C2 🔻            |         | Add +    |
| 1 Bromley Green First 🔻 | Gary Mickelborough | C3 ▼            |         | Remove 🗙 |

Once you have saved your Cautions, each will remain editable, as well as giving the option to Remove. In addition, the system will provide the facility to change the player cited against each Caution thus giving you full control over the content being submitted.

|   | Team                          | Player                                    | Caution<br>Code | FA Code |               |
|---|-------------------------------|-------------------------------------------|-----------------|---------|---------------|
|   | Select <b>V</b>               | Select V                                  | Select 🔻        |         | Add +         |
| 1 | Bromley Green First 🔻         | Gary Mickelborouç 🗶                       | C3 🔻            |         | Remove 🗙      |
| 2 | Guru Nanak First 🔻            | Kam Khun-Khun 🗙                           | C2 🔻            |         | Remove 🗙      |
|   | ) Please don't forget to clic | k "Save Cautions" after new caution added |                 |         | Save Cautions |

All saved Cautions will update the main box in the header. At this point, you can add further **Cautions**, move directly to add any **Dismissals** or go **Back to summary** to check and submit report.

| TheFA                    |                                           | GAME SYSTE                                                                      | LOGOUT   HELP   STUA                  | RT AXFORD |
|--------------------------|-------------------------------------------|---------------------------------------------------------------------------------|---------------------------------------|-----------|
|                          | All<br>Home 🎢 Referee<br>Administration 🐳 |                                                                                 |                                       |           |
| Dashboard                | Cautions                                  |                                                                                 | Back to st                            | ummary    |
| <b>L</b><br>Registration | Name Stuart Axford                        | Bromley Green First vs Guru Nai<br>Saturday 1 February 2014 - haart of Kent Cou |                                       | 111       |
| Registration             | Cautions                                  | 2 Dismissals                                                                    | Misconduct                            | 0         |
| <u>▶</u><br>Match        | Click to see full cautions report         | Click to see full send-off's report                                             | Lick to see full extraordinary report | 1         |

#### Dismissals

To Add (a) New Dismissal simply use the Team, Player and Under Law 12 Section dropdowns and details box to populate the content before selecting Add Dismissal.

| shboard    | Dismissals                            | Bromley Green First vs Guru Nanak F<br>Saturday 1 February 2014 - haart of Kent County Le | irst                                | to summ |
|------------|---------------------------------------|-------------------------------------------------------------------------------------------|-------------------------------------|---------|
| gistration | Cautions 2                            |                                                                                           | Misconduct                          | 0       |
| Match      | Click to see full cautions report     | Click to see full send-off's report                                                       | Click to see full extraordinary rep | ort 👤   |
|            | Team<br>Select                        | <b>•</b>                                                                                  |                                     |         |
|            | Player<br>Select                      |                                                                                           |                                     |         |
|            | Under Law 12 Section                  |                                                                                           |                                     |         |
|            | Please Provide Details Of The Sending | Off                                                                                       |                                     |         |
|            | Add Dismissal +                       |                                                                                           |                                     | 00.54   |

Once any Dismissals have been added, they will appear at the base of the page having been saved automatically. There is no requirement to make any further save action.

You may also **Remove** a Dismissal at any point, using the button located at the base of each completed Dismissal record.

| 0                   |          | <b>9</b>                         |   |
|---------------------|----------|----------------------------------|---|
| Team                |          | Team                             |   |
| Bromley Green First | Â        | Guru Nanak First                 | â |
| Player              |          | Player                           |   |
| Terence Perk        | <u>A</u> | Boota Singh                      | â |
| Offence Code        |          | Offence Code                     |   |
| S1                  | â        | S2                               |   |
| Details             |          | Details                          |   |
| serious foul play   |          | add details here violent conduct |   |
| Remove 🗙            |          | Remove X                         |   |

All Dismissals will update the main box in the header. From here you can either select to add any **Cautions** or go **Back to summary** to check and submit report.

| Name Stuart Axford                | Bromley Green First vs Guru Nana<br>Saturday 1 February 2014 - haart of Kent Count |                                      |
|-----------------------------------|------------------------------------------------------------------------------------|--------------------------------------|
| Cautions                          | 2 Dismissals                                                                       | Misconduct                           |
| Click to see full cautions report | Click to see full send-off's report                                                | Click to see full extraordinary repo |
|                                   |                                                                                    |                                      |
|                                   |                                                                                    | W                                    |

## Submission

| WHC                               | <b>DLE GAM</b>        | E SYS                                              | TEM                                    |
|-----------------------------------|-----------------------|----------------------------------------------------|----------------------------------------|
| All Referee<br>Administration     |                       |                                                    |                                        |
| Referee's Report                  |                       |                                                    | Back to summar                         |
| Name Stuart Axford                |                       | st vs Guru Nanak Fir<br>- haart of Kent County Lea |                                        |
| Cautions                          | 2 Dismissals          | 2                                                  | Misconduct O                           |
| Click to see full cautions report | Click to see full ser | nd-off's report                                    | Click to see full extraordinary report |
| Report summary<br>Cautions        |                       |                                                    |                                        |
| Team                              | Player                |                                                    | Description                            |
| Bromley Green                     | Gary Mickelborough    | C3 Persister                                       | ntly infringing the laws of the game   |
| Guru Nanak                        | Kam Khun-Khun         | C2 Sho                                             | ows dissent by word or action          |
| Bromley Green                     | Steve Wilson          | C3 Persister                                       | ntly infringing the laws of the game   |
| Guru Nanak                        | M Karim               | C4 I                                               | Delays the restart of play             |
| Dismissals                        |                       |                                                    | View / Add caution reports 🤉           |
| Team                              | Player                |                                                    | Description                            |
| Bromley Green                     | Terence Perk          |                                                    | serious foul play                      |
| Guru Nanak                        | Boota Singh           | add de                                             | etails here violent conduct            |
|                                   |                       |                                                    | View / Add send off reports 🤉          |
| Tick if the game was abandoned    |                       |                                                    |                                        |
| Submit Discipline Report          |                       |                                                    |                                        |

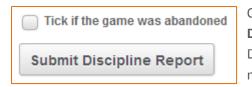

Once you have confirmed the details entered, please **Submit Discipline Report.** If you have entered any Cautions or Dismissals, you will now only be able to select whether the match was abandoned (see page 7 if nothing to enter).

Once submitted, the system will confirm the contents of the report and provide a link to return to the **Referee Dashboard**. Once you have returned to this, you will note that the match entered will no longer be present under Outstanding Discipline Reports.

| Name Stuart Axford                | Bromley Green First vs Gu<br>Saturday 1 February 2014 - haart of |                                                                                                    |                                 | N 229111 |
|-----------------------------------|------------------------------------------------------------------|----------------------------------------------------------------------------------------------------|---------------------------------|----------|
| Cautions                          | 2 Dismissals                                                     | 2                                                                                                    | Misconduct                      | 0        |
| Click to see full cautions report | Click to see full send-offs repr                                 | ort 💄                                                                                                    | Click to see full extraordinary | report   |
| nk you for submitting your report |                                                                  |                                                                                                    |                                 |          |
| eferee Dashboard                  |                                                                  |                                                                                                    |                                 |          |
|                                   |                                                                  | ]                                                                                                    |                                 |          |
| Outstanding Discip                | line Reports                                                     |                                                                                                    |                                 |          |
| You have no match repor           | ts to complete.                                                  |                                                                                                    |                                 |          |
|                                   |                                                                  | and the second second se |                                 |          |
|                                   |                                                                  |                                                                                                    |                                 |          |
|                                   |                                                                  |                                                                                                    |                                 |          |
|                                   |                                                                  |                                                                                                    |                                 |          |
|                                   |                                                                  |                                                                                                    |                                 |          |
|                                   |                                                                  |                                                                                                    |                                 | CC       |
| E                                 | 7.1                                                              |                                                                                                    | End                             | of Docun |
|                                   |                                                                  |                                                                                                    | End                             | of Docun |
|                                   |                                                                  |                                                                                                    | End                             | of Docun |
|                                   |                                                                  |                                                                                                    | End                             | of Docum |
|                                   |                                                                  |                                                                                                    | End                             | of Docum |